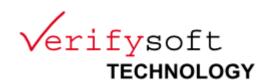

# Tool Qualification-Kit for Testwell CTC++ Test Coverage Analyser

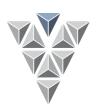

### Content

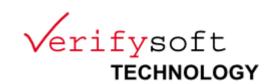

- Overview
- Qualification Method
- Example: First Qualification Steps
  - Installation
  - Qualification Planning
  - Text Execution & Analysis
- Availability and feedback

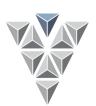

### **Testwell CTC Qualification Kit**

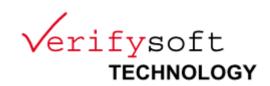

- Conforms to ISO 26262, DO-330, DO-178C, IEC 61508, EN 50128
- Based on a qualification model for Testwell CTC++
  - Flexible, i.e. fit for many purposes
  - Process integration: considers development process
  - Minimal effort: integrate existing verification activities
  - Extensible: User can add tests and mitigations

### **Covers:**

- Language C,
- Coverage: Statement, conditions, MC/DC,
- report generation: text, xml, html
- ▶ Developed together with VALIDAS 👸
- Q-Kit contains
  - User Manual
  - Qualification Support Tool
  - Test cases for Testwell CTC++
  - Test Automation Unit to run tests
  - V&V Report
  - 8 hours of qualification support from Validas AG

Price: please contact us

### Content

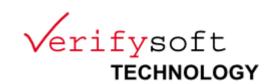

- Overview
- Qualification Method
- Example: First Qualification Steps
  - Installation
  - Qualification Planning
  - Text Execution & Analysis
- Availability and feedback

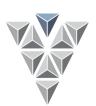

### **Tool Qualification**

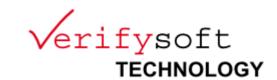

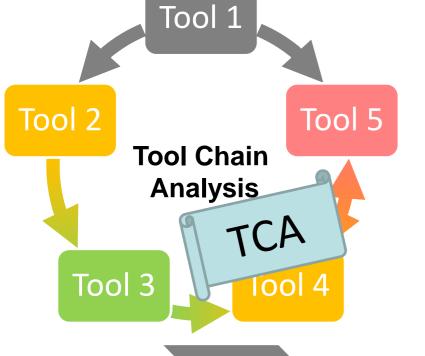

- Standards (ISO 26262, IEC 61508, DO 178, EN 50128) require a safe usage of all SW development tools
  - Tool classification: Determine impact & qualification needs
  - Critical tools: Qualification
  - Documentation & guidelines
     Tool Qualification
     Qualification
     Kit

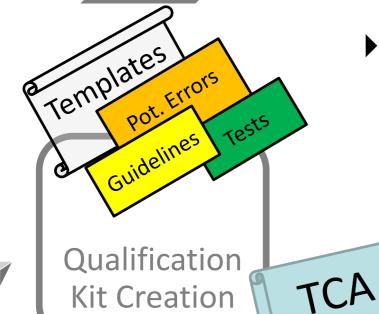

- We consider the following processes
  - Tool Chain Analysis: Classification of all tools (TCA)
  - Tool Qualification: Qualification of one tool, e.g. by application of a qualification kit with a qualification support tool (QST)
  - Qualification Kit Creation (TCA)
    - Create support for classification
    - Create support for qualification

### Tool Classification & Qualification Verifysoft TECHNOLOGY Standard? DO-178C IEC 61508 ISO 26262 EN 50128 DO-278A Method? Impact? Impact? Constructive Verification **Analysis** No No Yes Yes Method? TD? Criteria 1 Criteria 2 Criteria 3 Verification TQL2 TQL4 TQL5 TQL3 TQL1 Med Constructive High Low **Analysis** T1 Safety Standard DO-330 (TQL) T2 TCL1 T3 TCL2 TCL3 TD TD

Val

Val

The verification objectives of the tool operational verification and validation process consist of the detection and reporting of errors that may have been introduced during the tool development processes.

SS

Val

# Qualification by Validation

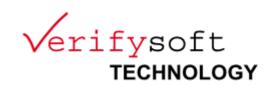

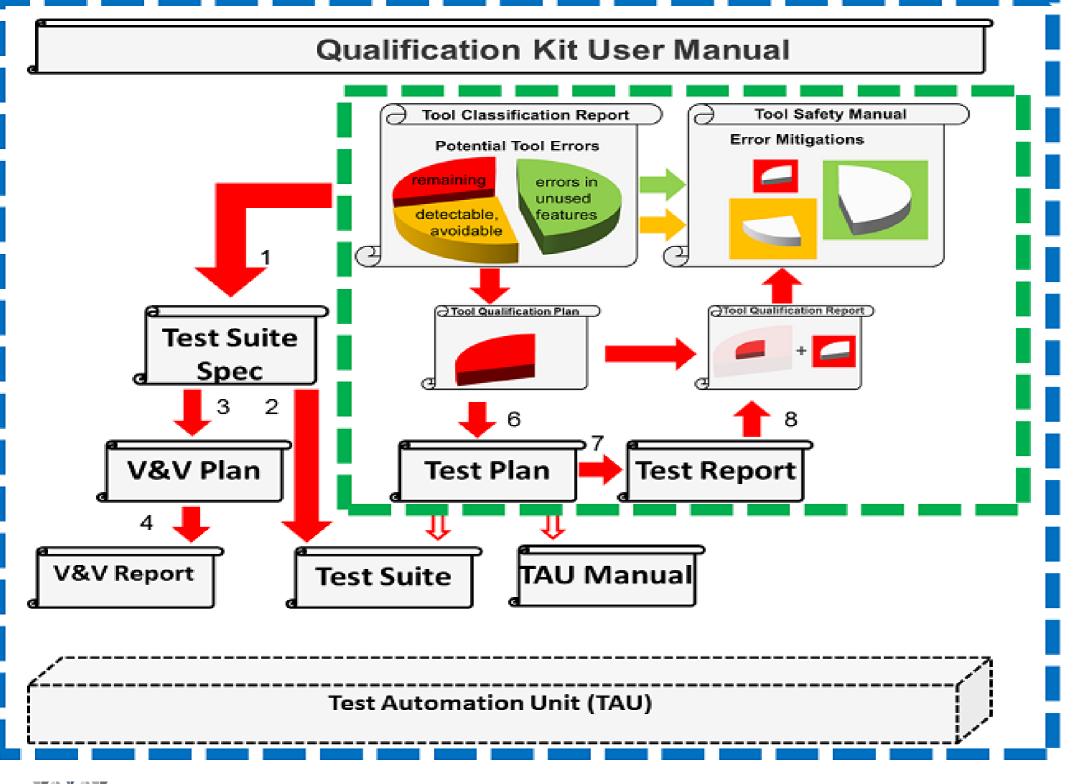

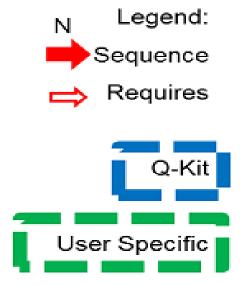

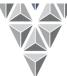

# **Model-Based Tool Qualification**

1.

2.

3.

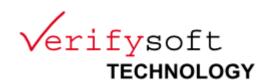

Tool

Safety

Manual

### 1. Structure Modeling

- Use-Cases,
- Relevant tool features,
- Artifacts

### 2. Analysis Modeling

- Potential errors
- Available checks & restrictions

### 3. Qualification Modeling

- Qualification cost optimization
- Qualification planning
- Qualification tests
  - Identification
  - Assignment to
    - Features
    - Errors

# Tool Qualification Mode

# Qualification Documents Tool Impact

Tool

Report

Classification

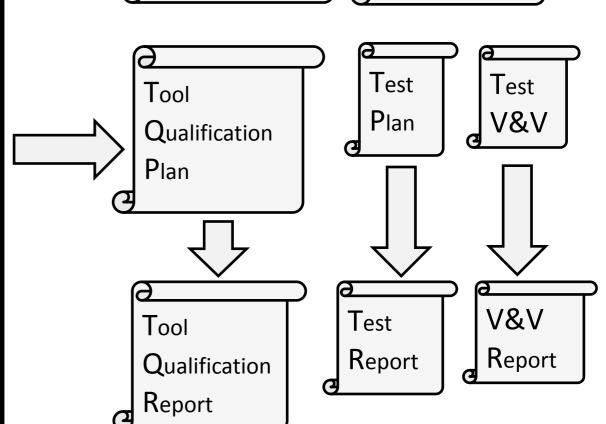

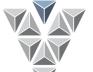

- 1. Application of Qualification Kit
- 2. + 3. Creation of Qualification Kit

### **Tools & Generated Artifacts**

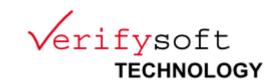

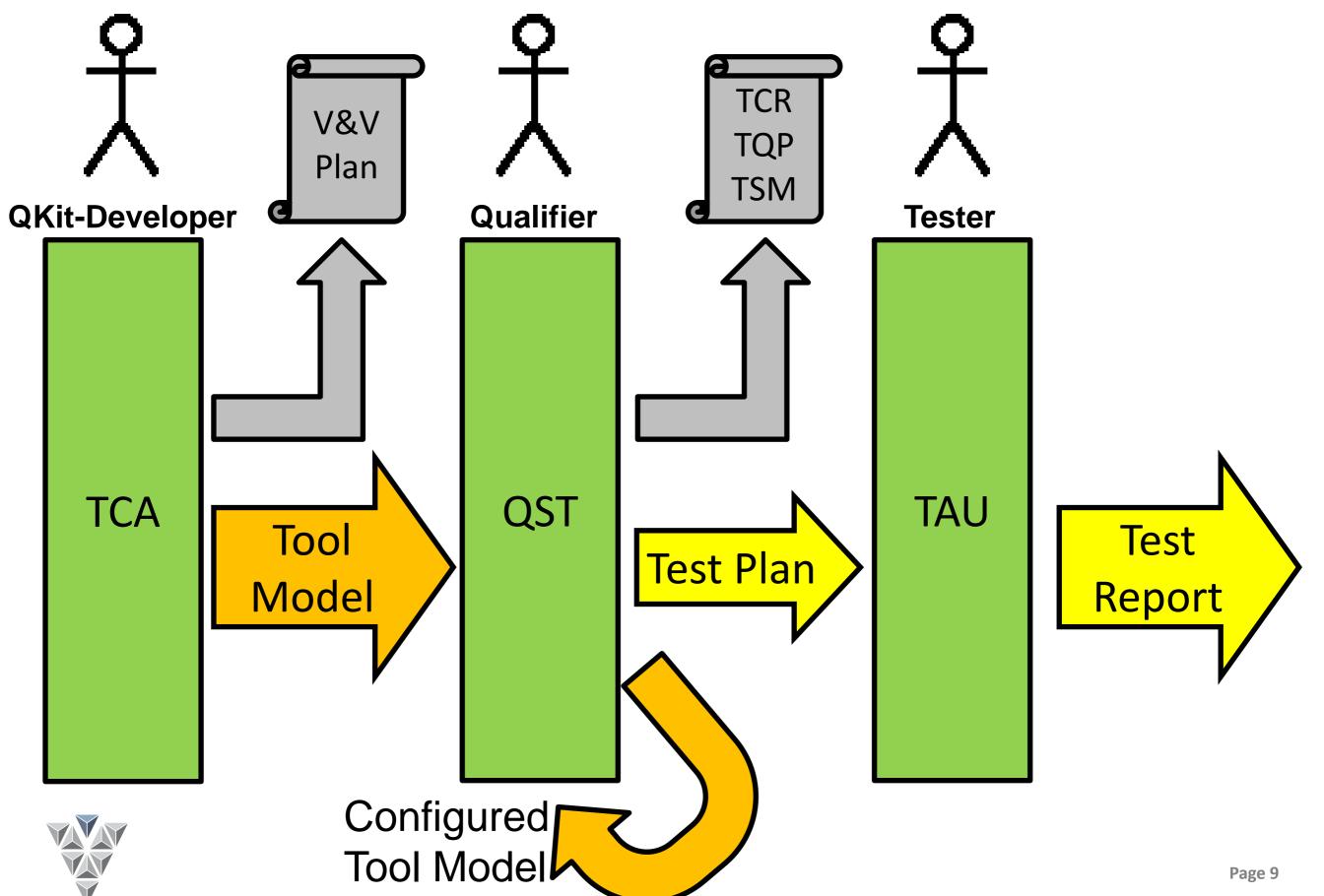

### Content

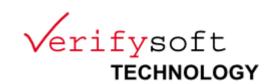

- Overview
- Qualification Method
- Example: First Qualification Steps
  - Installation
  - Qualification Planning
  - Text Execution & Analysis
- Availability and feedback

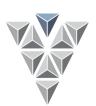

### Installation

√erifysoft

- **Install Graphviz (document generation)** from http://www.graphviz.org
- Install Python 3.2 or higher (test execution) from <a href="http://www.python.org/download/releases/3.2/">http://www.python.org/download/releases/3.2/</a> and add it to your search PATH
- **Install CTC**
- **Install Qualification Kit** 
  - Get QKit\_Qual-win32.win32.zip
  - Unpack it, e.g. into C:\Program Files\Validas\QKit

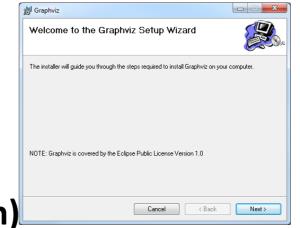

QKit Qual-win32 win

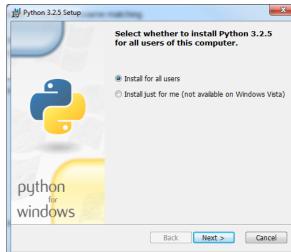

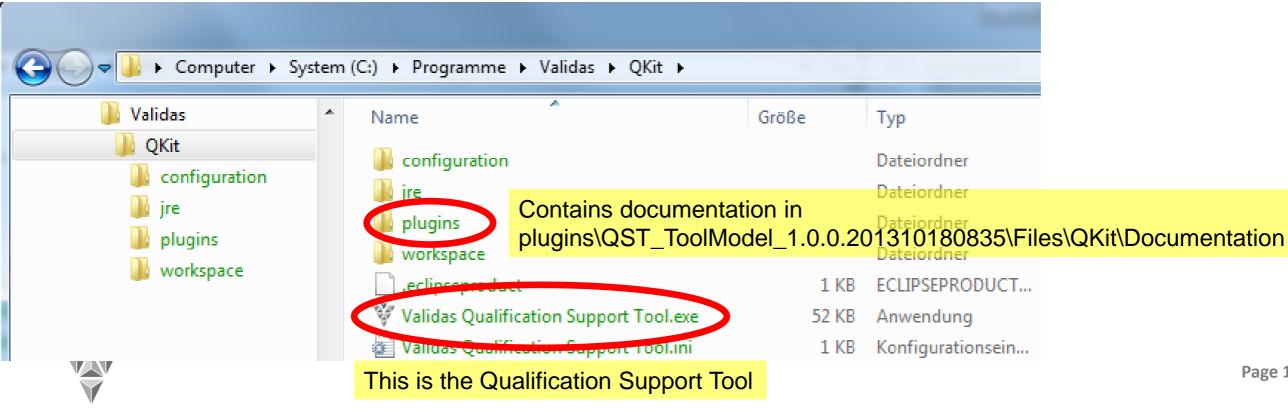

### Content

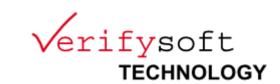

- Overview
- Qualification Method
- Example: First Qualification Steps
  - Installation
  - Qualification Planning
  - Text Execution & Analysis
- Availability and feedback

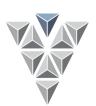

### **Start QST**

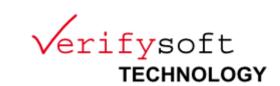

- Details can be found in documentation (QKit User Manual)
- Double click on

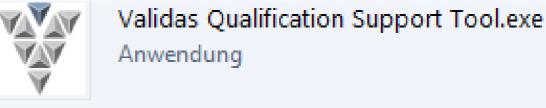

Click on Start Qualification

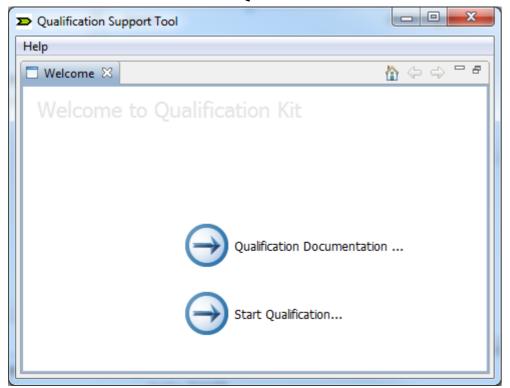

Select an (empty/non-existent)
 Directory for Qualification, e.g.
 C:\Projects\Qualification\
 ExampleQualification

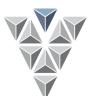

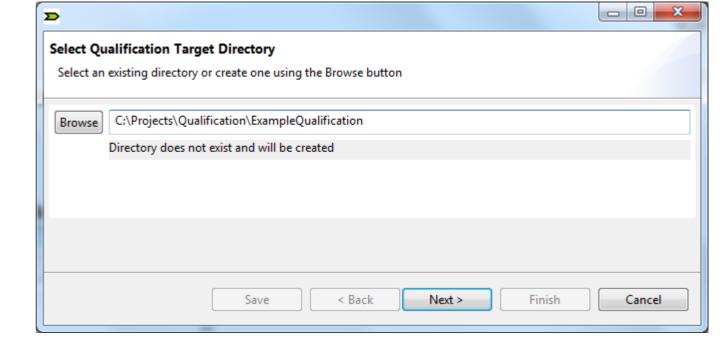

# **Select Qualification Standard**

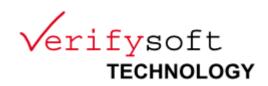

|                                                                                | _ D X  |
|--------------------------------------------------------------------------------|--------|
| Select Standard for Testwell CTC++                                             |        |
| There are more safety standards supported for qualification. Please select one |        |
| Standard for Qualification                                                     |        |
| ☐ ISO26262                                                                     |        |
| □ IEC61508                                                                     |        |
| □ EN50128                                                                      |        |
| ▼ D0178C                                                                       |        |
| DO330                                                                          |        |
|                                                                                |        |
|                                                                                |        |
|                                                                                |        |
|                                                                                |        |
|                                                                                |        |
|                                                                                |        |
|                                                                                |        |
|                                                                                |        |
|                                                                                |        |
|                                                                                |        |
|                                                                                |        |
| Save < Back Next > Finish                                                      | Cancel |
|                                                                                |        |

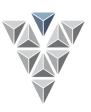

### **Select Variant**

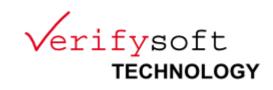

| D C C C C C C C C C C C C C C C C C C C                                                               |        | X      |
|----------------------------------------------------------------------------------------------------|--------|--------|
| Select Variant for Testwell CTC++  There are more variants ready for qualification. Please select one |        |        |
| Variant for Qualification                                                                             |        |        |
| <ul> <li>☐ HostTest</li> <li>☑ TargetTest Bitcov</li> <li>☐ TargetTest Hota</li> </ul>                |        |        |
| Save < Back Next >                                                                                    | Finish | Cancel |

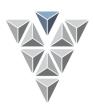

### **Select Tool**

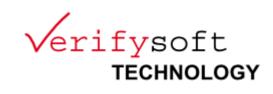

| Select Tool for Qualification from Testwell CTC++                                            |
|----------------------------------------------------------------------------------------------|
| There are more tools ready for qualification. Please select at least one from Testwell CTC++ |
| T!(0!''!'                                                                                    |
| Tool for Qualification                                                                       |
| CTC (Criteria3)                                                                              |
|                                                                                              |
|                                                                                              |
| Use Cases of CTC (Criteria3):                                                                |
| Target with Bitcov                                                                           |
|                                                                                              |
|                                                                                              |
|                                                                                              |
|                                                                                              |
| Add Use Case Remove Use Case                                                                 |
|                                                                                              |
|                                                                                              |
|                                                                                              |
| Save < Back Next > Finish Cancel                                                             |
|                                                                                              |

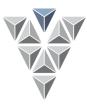

# **Configure Use Case (Default)**

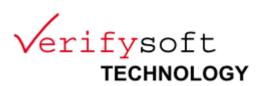

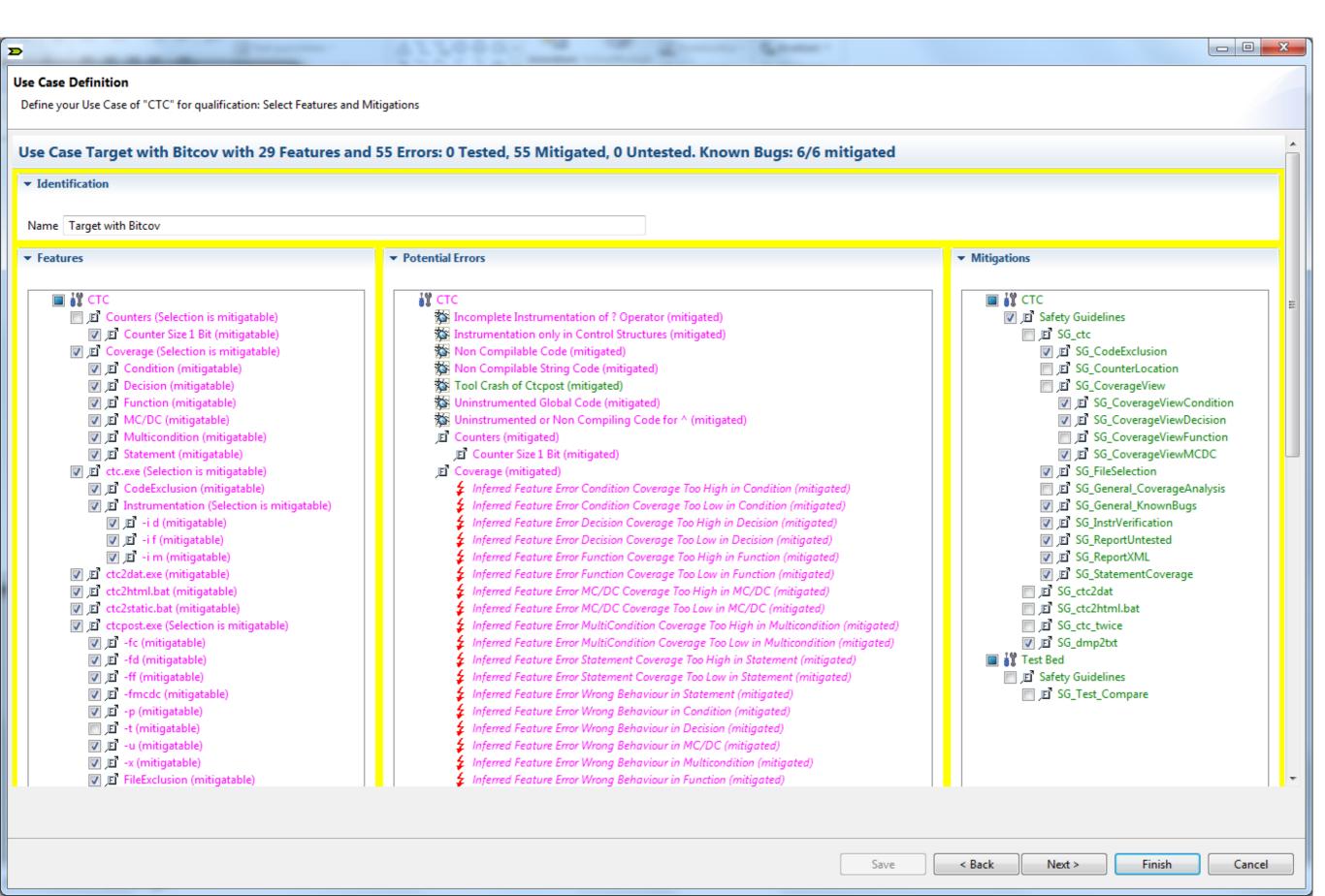

# **Configure Use Case**

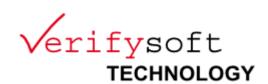

Finish

Cancel

- Use Case has Features
- Features have pot. Errors and known bugs

Errors have Mitigations

- Checks
- Restrictions
- Status: Next
  disabled, i.e. not
  enough
  mitigations
  selected

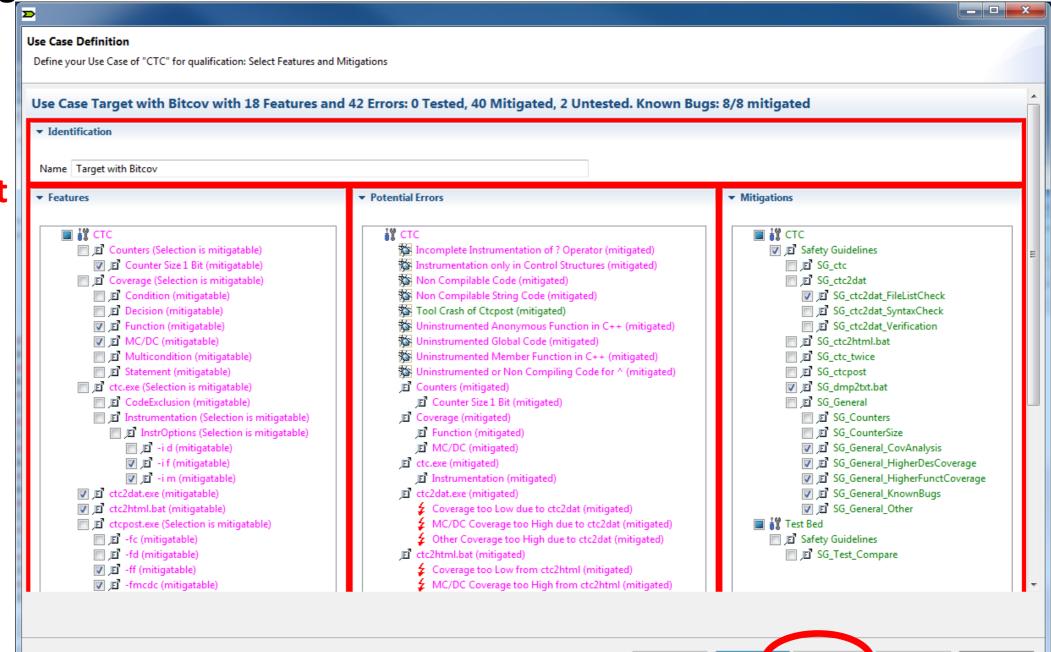

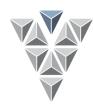

# Configure Use Case: Error Mitigation I TECHNOLOGY

Select Error: available mitigations get highlighted

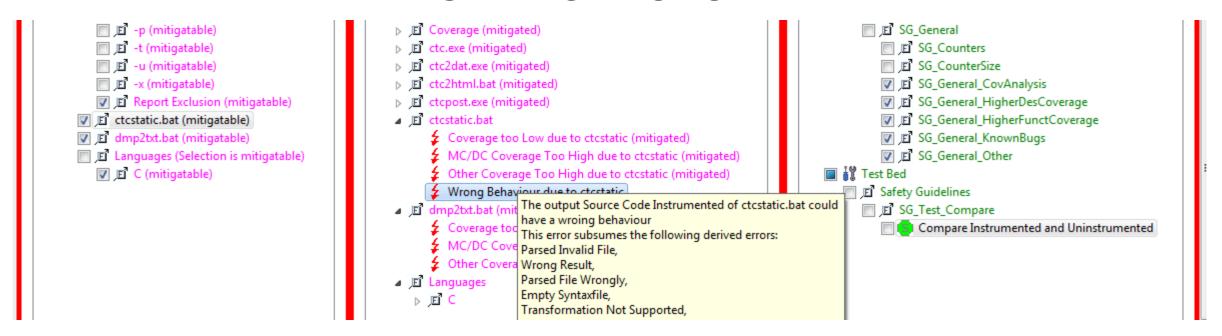

Choose mitigation: mitigated errors get marked as "(mitigated)"

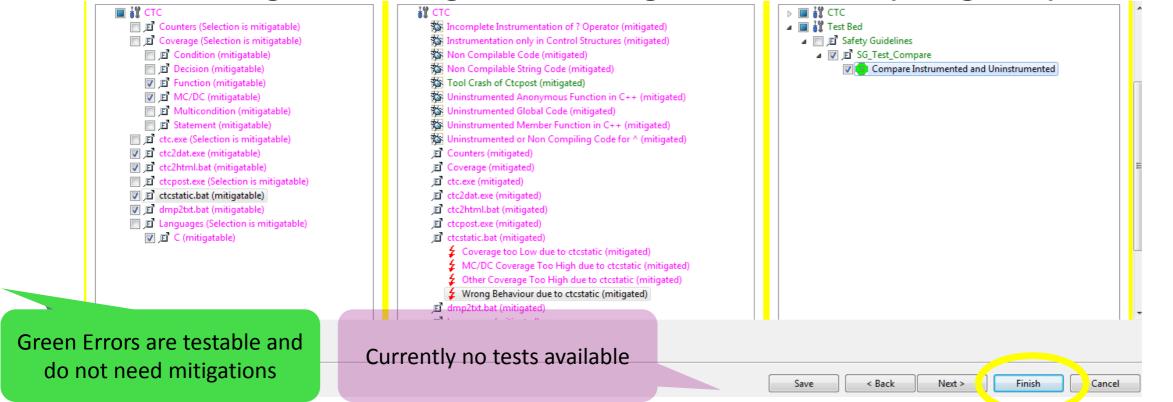

# **Use Case: Known Bug Mitigation**

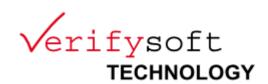

- Mitigate the Known Bugs (like potential errors)
- When all untestable potential errors are mitigated, color changes to yellow and "Next" Button is enabled

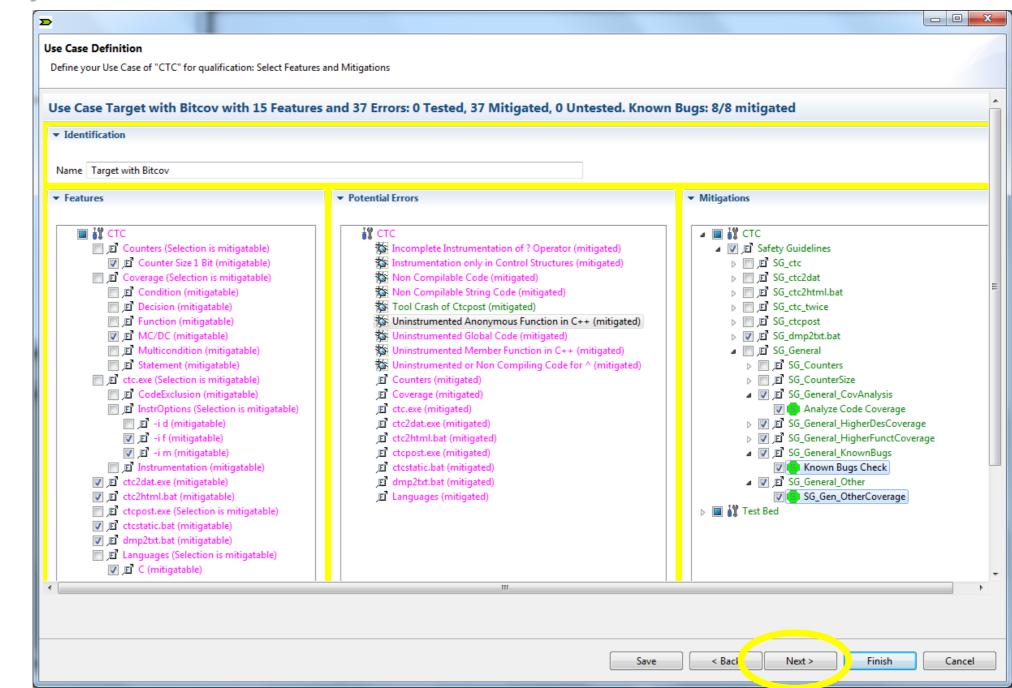

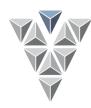

# **Optional: Planning of Roles**

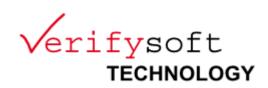

- Select roles in the Qualification Project (left side)
- Assign persons names (right sides) by entering their names

### Manage Qualification Project Manage the Qualification Project Manage Qualification Project ▼ Qualification Plan Qualification Role Settings ₩ CTC Assigned Person: Qualification Kit Application Qualification Expert (Oscar Slotosch) User Safety Expert (My FuSi) Tool Provider (Olavi Poutanen) Qualifier Inheritance 1: Organzation Phase 2: Classification and Preparation Tool Classification Report Tool Safety Manual Feature List Tool Definition Model Description Qualification Kit The saftey expert ensures that the qualification fit's to the requirements of the user. This is done by selecting / confirming the mitigations for the used tool features and by reviewing the 🥎 QKit Manual qualification documents.

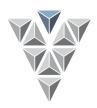

# **Optional: Planning of Steps**

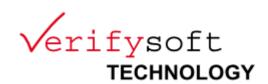

- Select step in the Qualification Project (left side)
- Assign dates (right sides) by entering their values and roles

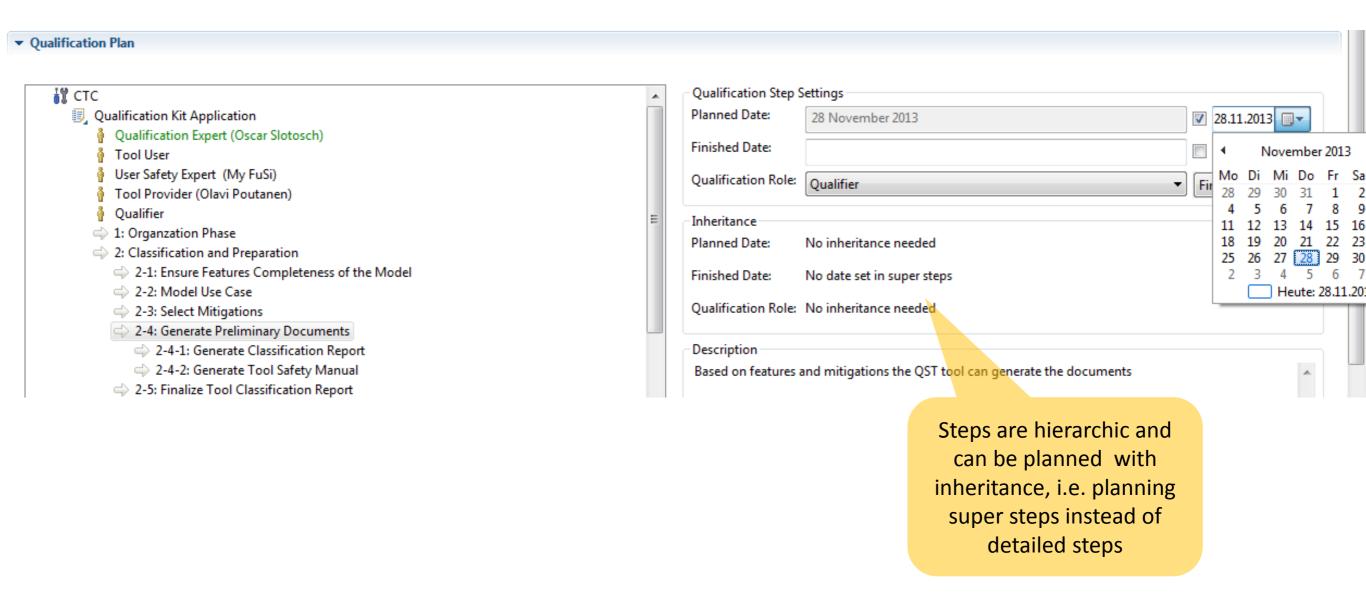

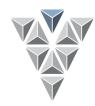

# **Optional: Planning Artifacts**

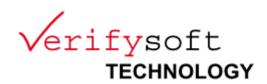

- Select Artifacts in the Qualification Project (left side)
- Assign files (right sides) by entering their paths

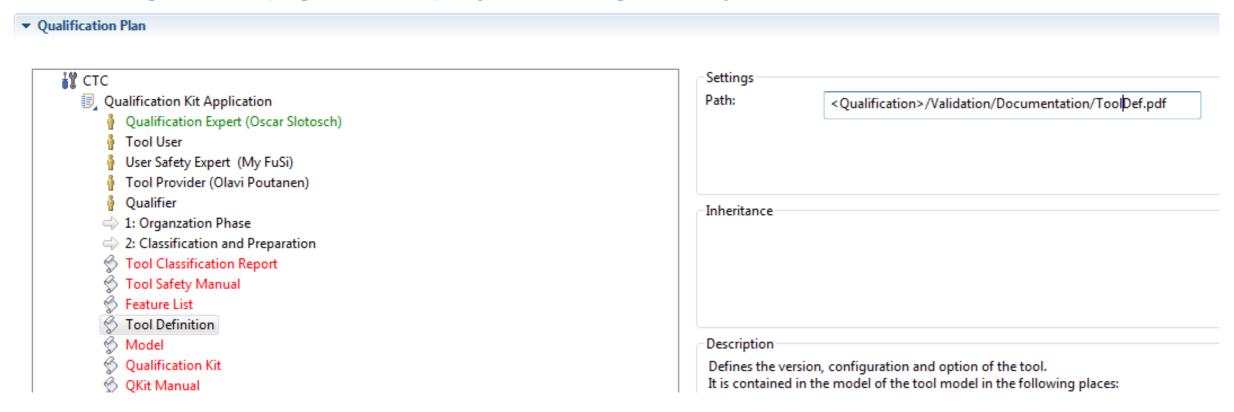

Note: the planning can also be done as documentation of the project before extending the Tool Qualification Plan to the Tool Qualification Report

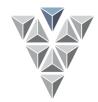

# **Optional: QST Summary**

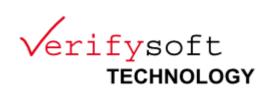

| Qualification Summary for Q      | ualification of CTC                                                                        |               |                       |                      |                |       |
|----------------------------------|--------------------------------------------------------------------------------------------|---------------|-----------------------|----------------------|----------------|-------|
| Summarizes the qualification the | at can be started now by creating the qualification documents of CTC in Target with Bitcov |               |                       |                      |                |       |
| Target Directory                 | C:\Programme\Qualification\CTCExample                                                      |               |                       |                      |                |       |
| Names of Use Cases               | Target with Bitcov                                                                         |               |                       |                      |                |       |
| Number of Features               | 18                                                                                         |               |                       |                      |                |       |
| Number of selected Checks        | 6                                                                                          |               |                       |                      |                |       |
| Number of selected Restrictions  | 2                                                                                          |               |                       |                      |                |       |
| Number of Tests                  | 0                                                                                          |               |                       |                      |                |       |
| Name:                            | Path:                                                                                      |               |                       |                      |                |       |
| Tool Classification Report       | C:\Programme\Qualification\CTCExample\Validation\Documentation\TCR.docx                    |               | )                     |                      |                |       |
| Tool Qualification Plan          | C:\Programme\Qualification\CTCExample\Validation\Documentation\TQP.doc                     | C             |                       |                      |                |       |
| Tool Safety Manual               | C:\Programme\Qualification\CTCExample\Validation\Documentation\TSM.doc                     | C             |                       |                      |                |       |
| Tool Test Plan                   | C:\Programme\Qualification\CTCExample\Validation\TestExecution.txt                         |               |                       |                      |                |       |
| Toolchain Model                  | C:\Programme\Qualification\CTCExample\QKit\Model\Model.tca                                 |               |                       |                      |                |       |
|                                  |                                                                                            |               |                       |                      |                |       |
|                                  |                                                                                            |               |                       |                      |                |       |
|                                  |                                                                                            | Save          | < Back                | Next >               | Finish         | Cance |
|                                  |                                                                                            | Progress Info | rmation               | ,                    |                |       |
|                                  |                                                                                            | Ger           | nerating images       |                      |                |       |
| Pressing                         | Finish starts generation of documents                                                      | S Generating  | image 17 of 35 [Tool_ | inker_use_link_linke | r_a_ErrorView] |       |

### **Generated Documents**

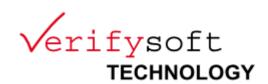

Qualification Documents

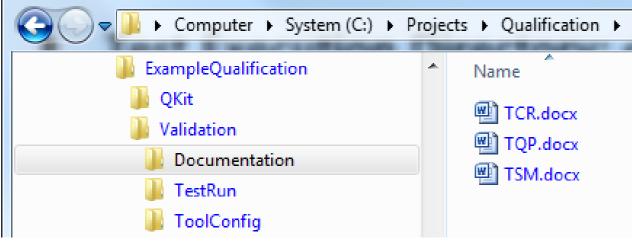

- Set the Word variable Client with your company/project name
- Update the document (Strg+a,F9)

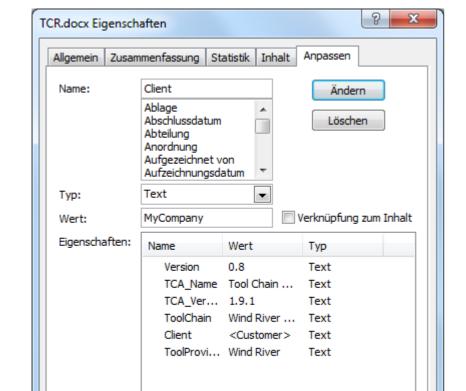

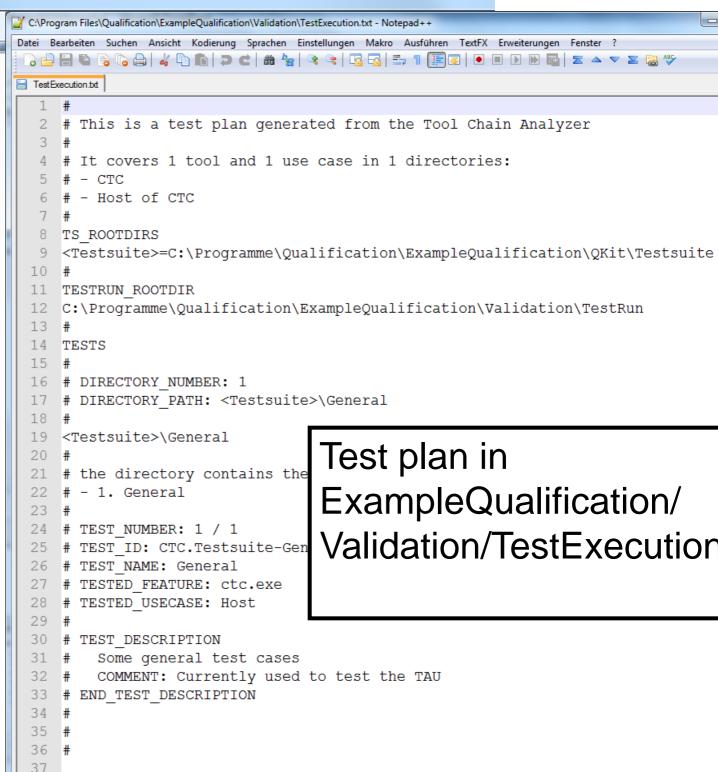

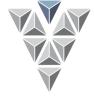

### Content

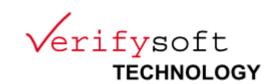

- Overview
- Qualification Method
- Example: First Qualification Steps
  - Installation
  - Qualification Planning
  - Text Execution & Analysis
- Availability and feedback

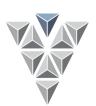

### **Test Selection**

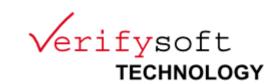

Some features are testable (green)

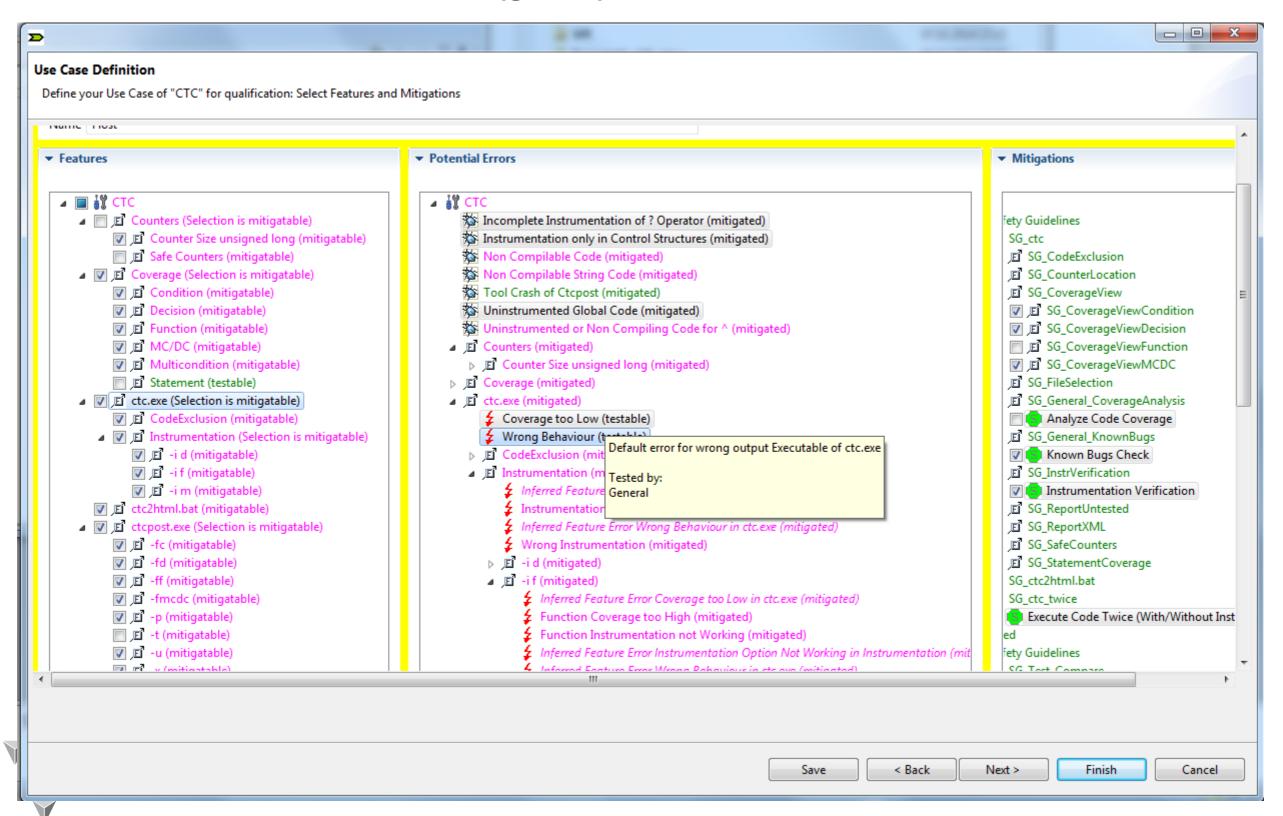

# **Test Execution: Configuration**

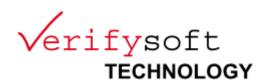

Test Execution Directory: ExampleQualification/Validation/TestRun

contains the test script runTest.bat

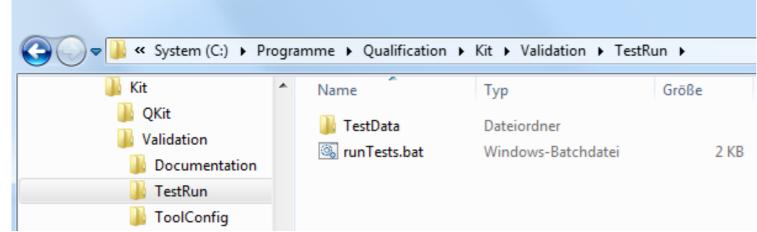

Edit the java path inside runTest.bat to a java runtime environment (jre),

e.g. the one delivered with the QST tool

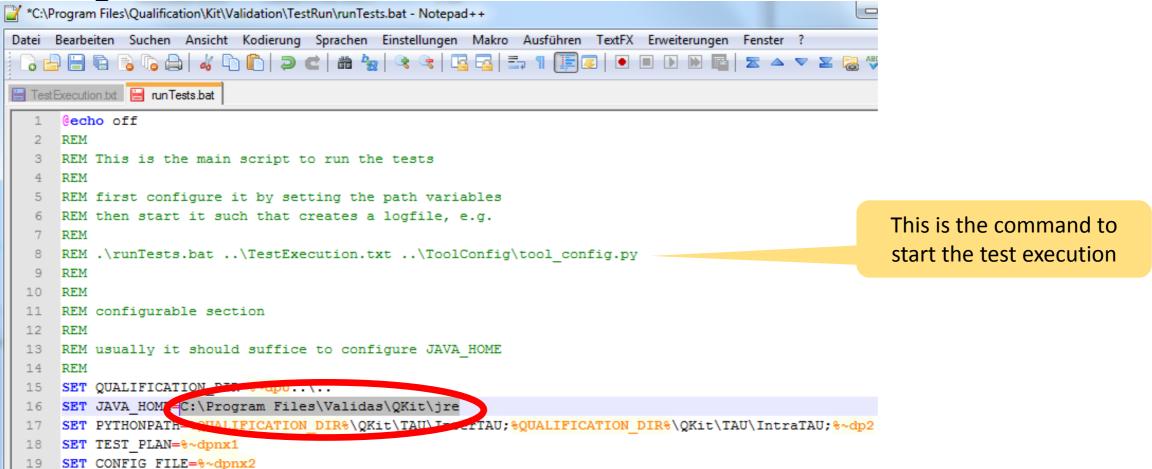

### **Test Execution: Run Tests**

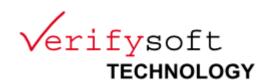

Open a command shell and change into the TestRun directory by cd %QST\_QUALIFICATION\_TARGET%\Validation\TestRun

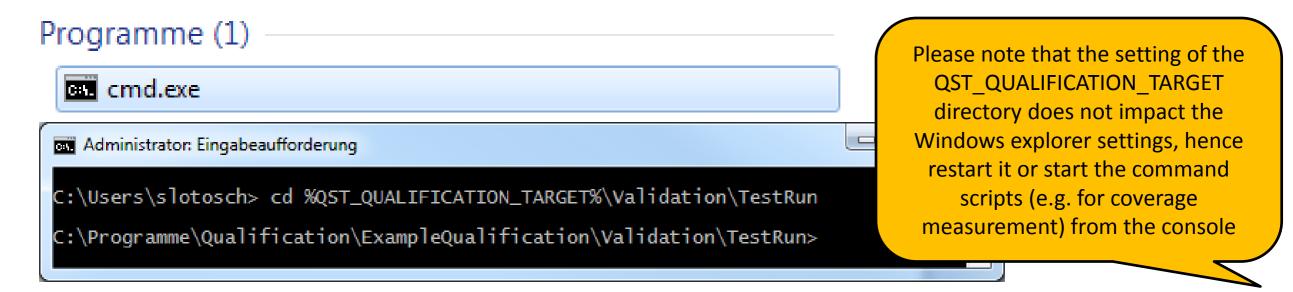

Start the tests by .\runTests.bat ..\TestExecution.txt ..\ToolConfig\tool\_config.py

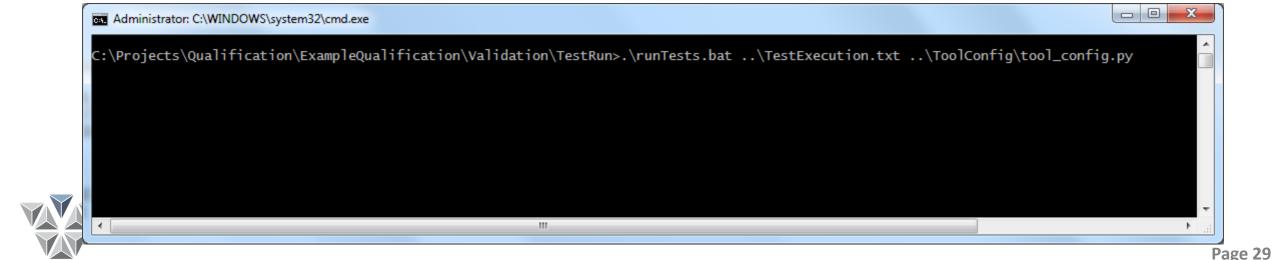

### **Test Execution: Progress**

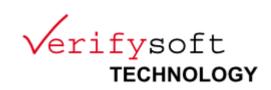

- Console shows progress of test execution:
  - Date, times, TAU version, results,...

```
c:\Programme\Qualification\ExampleQualification\Validation\TestRun>.\runTests.bat ..\TestExecution.txt ..\ToolConfig
tool_config.py
[INTERTAU_VERSION]=[Version 1.13, $Rev: 3430 $]
[INTRATAU_VERSION]=[Version 0.1, $Rev: 554 $]
[TAU_VERSION] = [0.1]
starting tests
09.02.2014
19:45
configuration
[QUALÍFICATION_DIR]=[c:\Programme\Qualification\ExampleQualification\Validation\TestRun\..\..]
[JAVA_HOME]=[C:\Program Files\Java\jre7]
[PYTHONPATH]=[c:\Programme\Qualification\ExampleQualification\Validation\TestRun\..\..\QKit\TAU\InterTAU;c:\Programme
\Qualification\ExampleQualification\Validation\TestRun\..\..\QKit\TAU\IntraTAU;c:\Programme\Qualification\ExampleQual
ification\Validation\ToolConfig\]
[TEST_PLAN]=[c:\Programme\Qualification\ExampleQualification\Validation\TestExecution.txt]
[CONFIG_FILE]=[c:\Programme\Qualification\ExampleQualification\Validation\ToolConfig\tool_config.py]
     Executing job command: "c:\Programme\Qualification\ExampleQualification\Validation\TestRun\..\..\QKit\TAU\IntraTAU"\t
cre rexpand.bat model.c > test.c
imp STDOUT: STDOUT: b''
     STDERR: STDERR: None
     Executing job command: ctc -i m gcc test.c -I "c:\Programme\Qualification\ExampleQualification\Validation\TestRun\..\
..\QKit\TAU\IntraTAU" "c:\Programme\Qualification\ExampleQualification\Validation\TestRun\..\..\QKit\TAU\IntraTAU"\tr
     acer.c -o test.exe
STDOUT: STDOUT: b''
     STDERR: STDERR: None
     Executing job command: test.exe > test.out
     STDOUT: ŠTĎOUT: b''
     STDERR: STDERR: None
     Executing job command: ctcpost MON.sym MON.dat -p profile.txt
     STDOUT: ŠTĎOUT: b''
     STDERR: STDERR: None
     [SUCCESS]: testDiffOutFiles
     [FAILURE]: testDiffReportFiles: False is not true : Generated and reference coverage files differ.
     FINISHED TEST RUN
     Stop Time = [2014-02-09 19:45:18.741000]
     Duration = [0:00:02.335000]
```

# **Test Output: Logfile and Report**

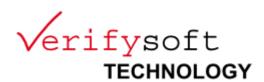

- Created in TestRun directory:
  - runTests.log: Logfile
  - TestReport/junit-noframes.html

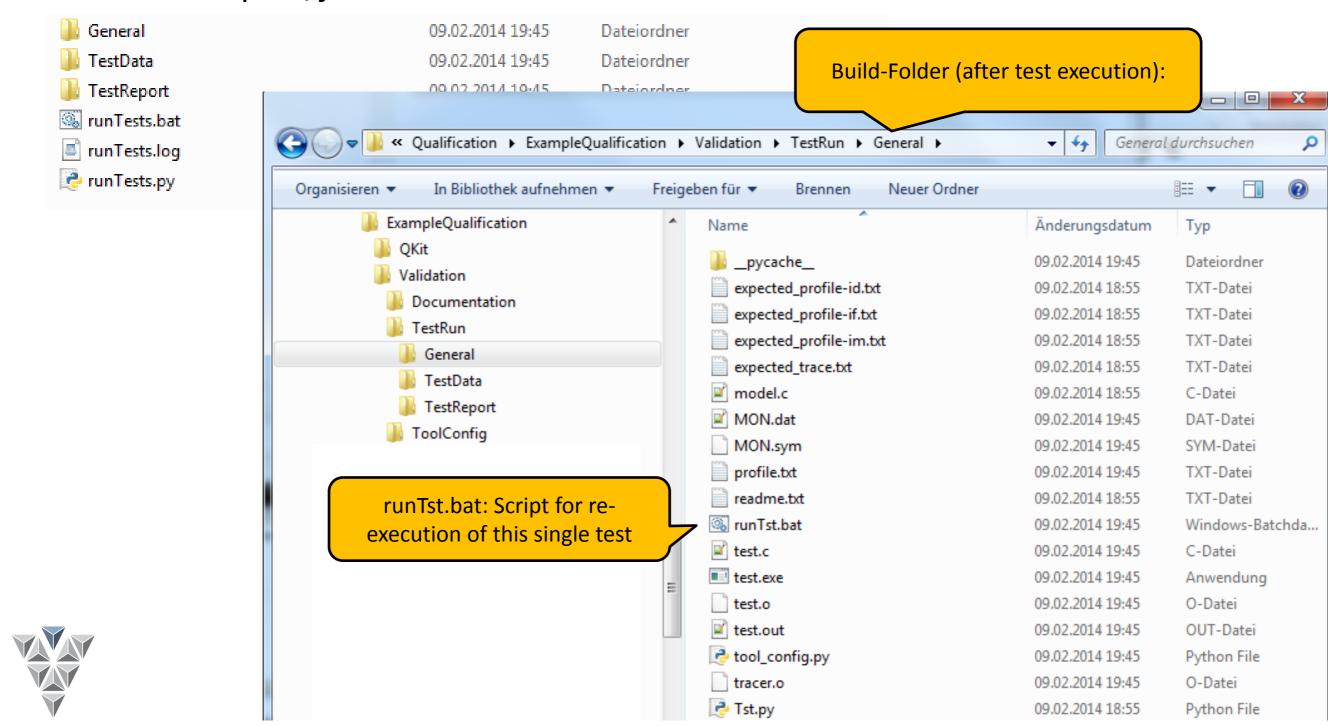

### **Test Report: Overview**

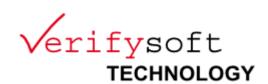

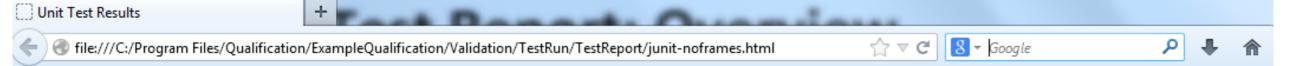

### Unit Test Results

Designed for use with JUnit and Ant.

Tool: CTC
TAU Version: 0.1

Qualification directory:

c:\Programme\Qualification\ExampleQualification\Validation\TestRun\..\..

Java home: C:\Program Files\Java\jre7

Pythonpath: c:\Programme\Qualification\ExampleQualification\Validation\TestRun\..\.\QKit\TAU\InterTAU;c:\Programme\Qualification\ExampleQualification\Validation\TestRun

\..\..\QKit\TAU\IntraTAU;c:\Programme\Qualification\ExampleQualification\Validation\ToolConfig\

Test plan: c:\Programme\Qualification\ExampleQualification\Validation\TestExecution.txt

Config file: c:\Programme\Qualification\ExampleQualification\Validation\ToolConfig\tool\_config.py

User: slotosch

Date: Sun Feb 09 19:45:20 CET 2014

### Summary

| Tests | Failures | Errors | Success rate | Time  |
|-------|----------|--------|--------------|-------|
| 2     | 1        | 0      | 50.00%       | 2.274 |

Note: failures are anticipated and checked for with assertions while errors are unanticipated.

### Package

Back to top

| Name           | Tests | Errors | Failures | Skipped[0/1] | Time(s) |
|----------------|-------|--------|----------|--------------|---------|
| <u>General</u> | 2     | 0      | 1        | 0            | 2.274   |

### TestCase General

| Name                | Status  | Туре                                                                                                    | Time(s) |
|---------------------|---------|----------------------------------------------------------------------------------------------------|---------|
| testDiffOutFiles    | Success |                                                                                                    | 0.001   |
| testDiffReportFiles | Failure | N/A  False is not true : Generated and reference coverage files differ.  File "C:\Python32\lib\unittest\case.py", line 370, in _executeTestPart function()  File "C:\Programme\Qualification\ExampleQualification\Validation\TestRun\General\Tst.py", line 40, in testDiffReportFiles self.assertTrue(boolOk, 'Generated and reference coverage files differ.')  File "C:\Python32\lib\unittest\case.py", line 506, in assertTrue raise self.failureException(msg) | 0.002   |

# Test Logfile: TestRun/runTests.log Verifysoft TECHNOLOGY

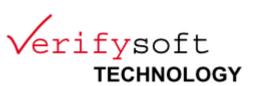

### Contains test results and commands to reproduce test

```
STARTED TEST RUN
 Start Time = [2014-02-09 \ 19:45:16.406000]
Configuration:
TAU Version: Version 1.13, $Rev: 3430 $
 QUALIFICATION DIR: c:\Programme\Qualification\ExampleQualification\Validation\TestRun\..\..
 JAVA HOME: C:\Program Files\Java\jre7
 PYTHONPATH: c:\Programme\Qualification\ExampleQualification\Validation\TestRun\..\..\QKit\TAU\InterTAU;c:\Programme
TEST PLAN: c:\Programme\Qualification\ExampleQualification\Validation\TestExecution.txt
 CONFIG FILE: c:\Programme\Qualification\ExampleQualification\Validation\ToolConfig\tool config.py
 Parsing the test plan: c:\Programme\Qualification\ExampleQualification\Validation\TestExecution.txt...
 Finished parsing the test plan successfully.
 Removing .xml files from TestData...
 Collecting all test files from C:\Programme\Qualification\ExampleQualification\QKit\Testsuite\General
Adding test file C:\Programme\Qualification\ExampleQualification\QKit\Testsuite\General\Tst.py
TESTSUITE DIR: C:\Programme\Qualification\ExampleQualification\QKit\Testsuite
TESTRUN DIR: C:\Programme\Qualification\ExampleQualification\Validation\TestRun
 Deleting preexisting test run folder C:\Programme\Qualification\ExampleQualification\Validation\TestRun\Generation
 Copying test files from : C:\Programme\Qualification\ExampleQualification\QKit\Testsuite\General to test fold
 Creating file C:\Programme\Qualification\ExampleQualification\Validation\TestRun\General\runTst.bat
Loaded 2 tests from C:\Programme\Qualification\ExampleQualification\Validation\TestRun\General\Tst.py
 Running test package: General. Tst
 Executing job command: "c:\Programme\Qualification\ExampleQualification\Validation\TestRun\..\..\QKit\TAU\Int
STDOUT: STDOUT: b''
STDERR: STDERR: None
Executing job command: ctc -i m gcc test.c -I "c:\Programme\Qualification\ExampleQualification\Validation\Test
 STDOUT: STDOUT: b''
```

### **Test Analysis: One Test Failed**

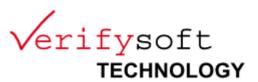

### Logfile message explains

```
Executing job command: "c:\Programme\Qualification\ExampleQualification\Validation\TestRun\..\.\QKi
STDOUT: STDOUT: b''
STDERR: STDERR: None
Executing job command: ctc -i m gcc test.c -I "c:\Programme\Qualification\ExampleQualification\Valic
STDOUT: STDOUT: b''
STDERR: STDERR: None
Executing job command: test.exe > test.out
STDOUT: STDOUT: b''
STDERR: STDERR: None
Executing job command: ctcpost MON.sym MON.dat -p profile.txt
STDOUT: STDOUT: b''
STDERR: STDERR: None
[SUCCESS]: testDiffOutFiles
[FAILURE]: testDiffReportFiles: False is not true : Generated and reference coverage files differ.
```

### From Tst.py:

```
def testDiffReportFiles(self):
```

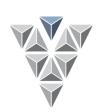

### Reports are Different

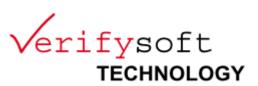

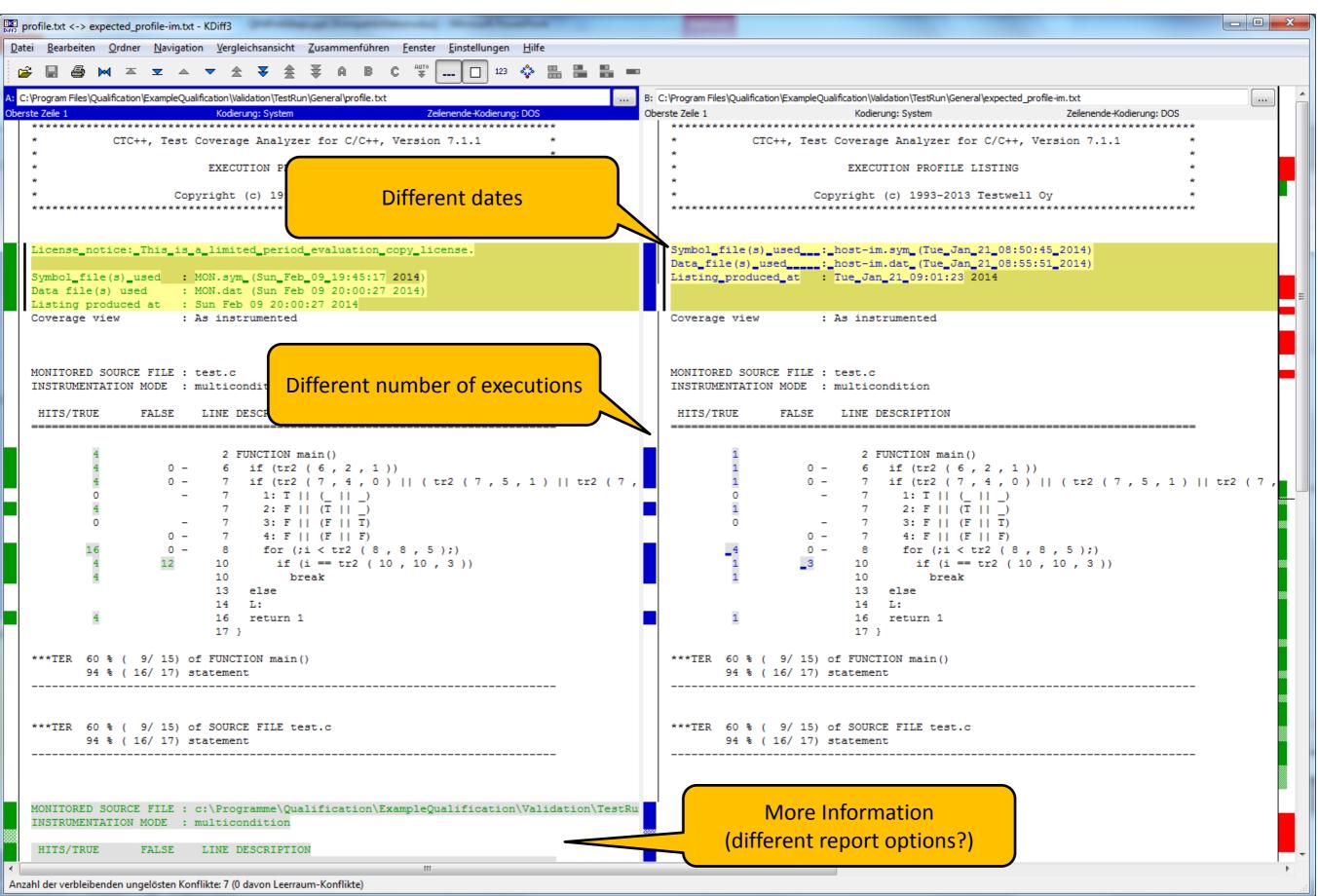

### Content

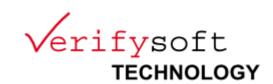

- Overview
- Qualification Method
- Example: First Qualification Steps
  - Installation
  - Qualification Planning
  - Text Execution & Analysis
- Availability and feedback

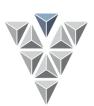

# Trac & Wiki System

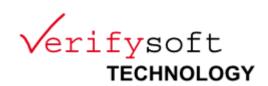

- https://opentrac.teststatt.de/tracs/verifysoft/wiki
- Documentation
- Download of Releases & Nightly Builds
- Issue Reporting &Tracking (of the Q-Kit, not CTC)

### **Available Reports**

| Report | Title                                                |
|--------|------------------------------------------------------|
| {1}    | Active Tickets                                       |
| {2}    | Active Tickets by Version                            |
| {3}    | Active Tickets by Milestone                          |
| {4}    | Accepted, Active Tickets by Owner                    |
| {5}    | Accepted, Active Tickets by Owner (Full Description) |
| {6}    | All Tickets By Milestone (Including closed)          |
| {7}    | My Tickets                                           |
| {8}    | Active Tickets, Mine first                           |

Q-Kit users get access to it

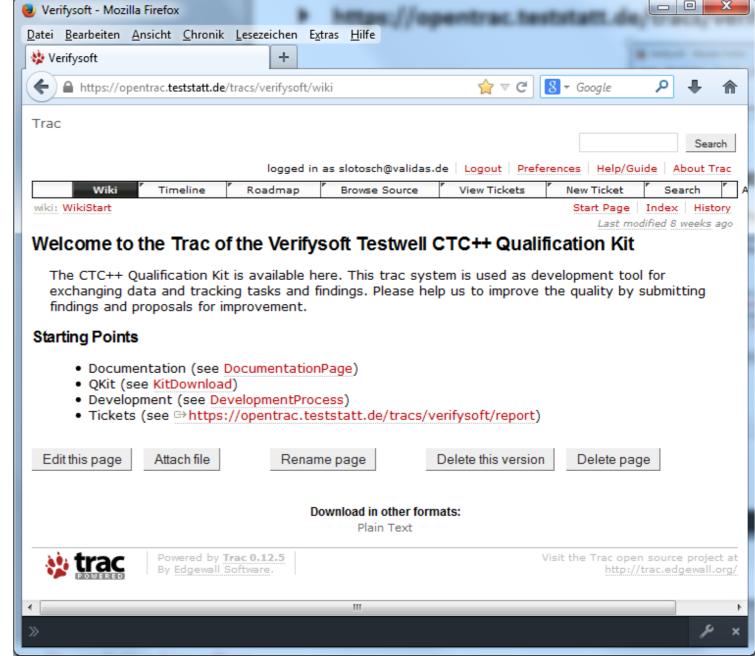

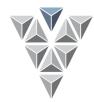